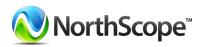

# **NORTHSCOPE 2020 Q1 IN REVIEW**

## 2020 FIRST QUARTER NEW FEATURES & IMPROVEMENTS

## **TABLE OF CONTENTS**

| Company              | 2 |
|----------------------|---|
| Financial            |   |
| Fisherman Accounting | 2 |
| Framework            | 4 |
| Inventory            | 4 |
| Load Management      | 5 |
| Purchasing           | 5 |
| Sales                | 6 |
| Sales Programs       | 7 |
| System               | 8 |

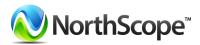

# Company

# **Attribute Improvements**

#### **Item Attributes**

We created an Attribute utility script to convert List and Text Attributes for Items so it's easier for you to work with Item Attributes. Do you have an attribute that is a text data type but should be a list data type? Or an attribute that is a list data type that you want to be a text data type? We've got you covered. You can simply execute the utility we created. And if you're uncomfortable running it yourself, you know our door is always open.

# **Integration Improvements**

### Reprocessing

We changed Inbound and Outbound Integration errors to only reprocess when you tell them to – because you're the boss.

### **Financial**

# **Transaction Improvements**

### Checkbook Management - New Feature Spotlight!

New year, new functionality! We have been working extra hard to create a series of checkbook transaction pages to document and reconcile checkbook balances, including Adjustment, Deposit and Transfer transactions, the Checkbook Transactions List View, the Checkbook Reconciliations List View, the Checkbook Reconciliations Record View, the Checkbook Transaction Inquiry, The Checkbook Reconciliation Inquiry, the Checkbook Reconciliation — Oustanding Transactions Report, and the Checkbook Reconciliation — Cleared Transactions Report. Along with these new pages, we've included the ability to calculate transactions in foreign currencies to and from home currency using exchange rate tables maintained from System > Setup > Currency Exchanges. To learn more about these new features, visit our Release Notes.

#### **Journal Entry Lines**

Journal Entry lines have been updated to display in the same order they were added on the Journal Entry record view. That way, you'll no longer get confused when you enter a bunch of journal lines and save and then they all shuffle around.

# Report & Inquiry Improvements

#### **Undeposited Receipts Report**

To assist in our banking transactions functionality, we've created a new Undeposited Receipts Report identifying undeposited Payment Receipts from Sales and/or Fisherman Accounting.

# **Fisherman Accounting**

# **Balance List View Improvements**

#### **Fisherman Balances**

Tomato, to-mah-to, potato, po-tah-to? Positive or negative, debit or credit? Now you have the freedom to choose! We added a preference called "Show Credit balances on the Fisherman Balance page and aging report as:" to specify if Fisherman Balances are displayed positively or negatively on the Fisherman Balances list view. This preference will affect the following columns on the Fisherman Balances list view: Posted Balance, Open Transactions, Open PO's and Net Balance. This preference is defaulted to

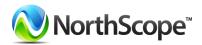

"Negative", which means you will see the Credit Fisherman balances as negative amounts. Defaulting to "positive" means you will see the Credit Fisherman balances as positive amounts.

Learn more on how the new preference works and how each transaction affects fisherman balances.

We also updated the Fisherman Balances list view with new columns (Account Name, Account ID, Account, & Master Account) and a new inquiry criteria filter for Fisherman Class. P.S. The new Master Account column will display a hyperlink so you can easily access the corresponding record view.

Finally, we added the "Default Settlement Accrual Account" column to the Fisherman Balances list view so you can see it without having to check the Fisherman's record view – but only if you'd like to see it, because it doesn't display by default, only if you add it to your Grid Layout.

# **Transaction Improvements**

#### Fisherman Sale

We increased the width of the Item Description field on the Fisherman Sale record view because sometimes your descriptions are longer than we expected them to be so we wanted to be accommodating.

#### **Fish Ticket**

We used to save "deleted" Fish Tickets in the database with a status of Deleted so they would still be accessible from inquiries. But that was as confusing as it sounds so now if you delete a Fish Ticket it's actually deleted.

### **Record View Improvements**

#### Fisherman, Fisherman & Tender, Tender & Loan Record View

To tackle the issue of Fisherman, Fisherman & Tender, Tender and Loan having different address types, we've added a new property group called "Default Address" to these record views with the four new properties of 1099 Default, Statement Default, Payment Default and Physical Default. We also added the ability to set the address defaults for multiple entities at once using our mass update functionality. Did we "address" everything with this improvement? #SeeWhatWeDidThere

Also, now, if you update the Default Payment Type on the Fisherman ACH page, we'll go ahead and update the same field on the associated address of the Fisherman, Fisherman & Tender, Tender, or Loan record view since that's the same field – so it should have the same value. We'll also now give you an error if you attempt to delete an address that's on an open payment batch.

# **Report & Inquiry Improvements**

### **Payment Receipt History Inquiry**

Were you using the Cash Receipt Inquiry? Well, along with the rest of 2019, it's a thing of the past. Instead, we've replaced it with the Payment Receipt History Inquiry, where you can review Payment Receipts, apply/unapply Payment Receipts, open the Payment Receipt transaction, and/or open the Deposit the Payment Receipt was deposited on.

### Fisherman & Loan Activity Inquiry

Our goal is to have all the information you'll need in one handy inquiry so you won't have to spend time navigating to another page. That's why the Fisherman & Loan Activity Inquiry has two new columns named "Account Type" and "Default Settlement Account."

#### Fish Ticket & Fish Ticket Item History Inquiries

We wanted to make it easier for you to quickly filter on a specific Fish Ticket Number within the Fish Ticket Item History and the Fish Ticket History Inquiries, so we added Ticket Number to the inquiries' Inquiry Criteria.

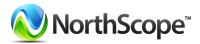

#### **Ticket Taxes by GL Period Report**

Wouldn't it be cool if you could view Fish Ticket Taxes by GL Period? We thought so, so now you can!

### **Fisherman Accounting Payment Receipt Printed Report**

Do you like getting a printed receipt when you make a payment? Would you like the option to offer one to your fishermen? With this release, you can now offer a printed receipt when accepting payments from Fishermen!

### Framework

# **Reporting Services Improvements**

#### **Barcodes**

If you are using NorthScope's barcode functionality, we have great news for you. We created a new utility application service to assist in the generation of more complex barcodes. This application will work in conjunction with the Telerik AJAX framework and output a barcode graphic in PNG format for Reporting Services.

Please see the following <u>user guide</u> for more information on this feature.

# Inventory

# **Transaction Improvements**

### Integrations

We heard that we needed to make our inventory transaction integrations more robust. So, we added the ability to specify attributes for inventory transactions and production batches for CoolEarth integrations. Thanks for the feedback!

Inventory transaction integrations also got a major boost because we added the ability to include production batch certifications. A few things to note: Production batch certification integration is designed to manually assign certifications to new and existing production batches that are applicable to a site, item or both item & site. Only certifications that already exist in the certification master file will be imported. Additionally, many certifications may be specified for a transaction in one integration. Not to worry though, certifications are always optional.

### **Cycle Count**

You asked and we've delivered! We've added the ability to create a non-posted inventory adjustment transaction for Cycle Count (if you want) so you can view and update the adjustment transaction before you post it.

### **Sales Order Allocations**

We were previously updating On Hand inventory when a sales order was saved as 'Shipped.' Going forward, we will update On Hand inventory for items and lots only when a sales order is saved as 'Ready To Post.'

# Lot Improvements

#### Lot & Item Balances

We've added a 'Lot Status' property to the 'Lot Balances: Mass Update' page which will allow users to open and close Production Lots. It is now possible to close lots with inventory balances and those balances will persist if the lot is reopened. In tandem, we also updated the NorthScope Clean Up job to

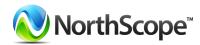

not automatically reopen lots with inventory balances. The NorthScope Clean Up job will still close empty lots as it already did. We're calling this a win-win situation for all!

Also, because we used to include closed lots on the Item Balances list view, that didn't match the roll-up of inventory balances when you opened the Lot Details for the item. We've updated the Item Balances list view to only show open lots. Oh, we also added the Lot Status, Closed By, and Closed Date columns to the Lot Balances list view

# **Load Management**

# **Transaction Improvements**

#### **Load Order**

We updated the sequencing functionality of Load Order lines to default to multiple of 10s with the new ability to manually change the sequencing. You'll no longer be able to re-sequence sales orders using the drag and drop functionality – it was slower and a "drag" to use anyways.

# **Purchasing**

# **Record View Improvements**

#### **Vendor Record View**

To tackle the issue of Vendors having different address types, we've added a new property group called "Default Address" to the record view with the four new properties of 1099 Default, Statement Default, Payment Default and Physical Default. We also added the ability to set the address defaults for multiple vendors at once using our mass update functionality. Did we "address" everything with this improvement? #SeeWhatWeDidThere.

Also, now, if you update the Default Payment Type on the Vendor ACH page, we'll go ahead and update the same field on the associated address of the Vendor record view since that's the same field — so it should have the same value. We'll also now give you an error if you attempt to delete an address that's on an open payment batch.

# **Balance List View Improvements**

#### **Vendor Balances**

We added five new columns to the Vendor Balances list view (Vendor Name, Vendor ID, Vendor, Vendor Class & Default Accounts Payable Account) and the Vendor Name, Vendor ID and Vendor columns will display hyperlinks to let you easily access the Vendor record view. We also renamed the Unposted Transactions column to "Open Transactions" and, if you've specified any Vendor attributes, they will also be displayed as hidden columns. Additionally, we added the ability for you to filter by Vendor Class using the Inquiry Criteria.

Our last update is a very positive one. Transactions that have a Credit Balance will display as positive and transactions that have a debit balance will display as negative.

For more information on how each transaction affects Vendor balances, please click <u>here</u>. We hope you're positively happy with this improvement.

### **Preference Improvements**

Default GL Date from current date if transaction date is in a closed Fiscal Period Preference

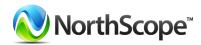

We added a new preference to Purchasing that allows you to determine if the GL date will be populated by the transaction date or current date when the Invoice or Credit Memo is saved as Approved or Ready to Post with a transaction date in a closed fiscal period. This preference is called "Default GL Date from current date if transaction date is in a closed Fiscal Period." Don't worry, this preference won't override any manually entered GL Dates!

# **Report & Inquiry Improvements**

### **AP Application Inquiry**

We added the Doc No and Applied Doc No columns to the Vendor Balances – AP Transaction & Check Applications page so you can see the Document Number associated with the Invoice or Credit Memo.

### Sales

# **Transaction Improvements**

### Sales Payments - New Feature Spotlight!

We've created several Sales pages to aid in the documentation, application and review of payments associated with sales order transactions. Additionally, we've included the ability to support Payment Receipts in a foreign currency. We trust this functionality will make "cents" when you use it. #PunIntended #YesItWasABadJoke These new pages include the Payment Receipts List View, the Payment Receipts Record View, the Apply Sales Documents Page, and the Payment Receipt History Inquiry. To learn more about these new pages, visit our Release Notes.

#### Sales Orders

We used to allow users to delete substitution items from the 'Sales Order Item Substitution' page when the item existed on the sales order as a substitute. This was causing unnecessary confusion, if you can believe it (<sarcasm). Going forward, users will be prompted to remove the order item prior to removing substitution links on a sales order.

Also in regards to Sales Orders, do you like it when others make decisions for you? We didn't think so. Now you get to decide what happens when users attempt to delete inventory tracked Sales Order Lines that have already been allocated. We've added a property to the Sales Order Transaction Class record view called "Allow delete of inventory tracked items with allocations?". The options include "Yes", "No" and "Warn," with the default option being Warn.

#### **Quick Sales**

To improve Quick Sales we first added the Reference field to each row in the Items grid on Quick Sale transactions, though it is hidden by default. If you add it to your grid layout it's editable at any time regardless of the Quick Sale's status. We were on such a roll we also added the field to the Quick Sale Lines list view and Quick Sale Lines Inquiry.

Then, we updated Quick Sale lines to display in the same order they were added on the Quick Sales record view. To make it easier to understand, we've added a new column to the Quick Sales record view Items grid called "Seq.". So, when you add new lines, any previously saved lines will move to the bottom of the grid and new lines will be displayed at the top for easier data entry. This behavior happens already, but now we show the corresponding sequence numbers for any new lines. For example, if you previously saved two lines (Seq. 1, Seq. 2), adding additional lines will display Seq. numbers 3,4,5,6 and 7 at the top of the lines grid. Once the record is saved, the Seq. rows will be displayed in numerical order.

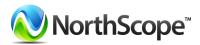

Finally, we increased the width of the Item Description field on the Quick Sale record view because sometimes your descriptions are longer than we expected them to be so we wanted to be accommodating.

# **List View Improvements**

#### Sales Transaction & Sales Transaction Item List Views

We added the "Created Date" and "Created Time" columns to the Sales "Transaction List" and "Transaction Items" list views. Now that these values are separated it's easier for you to filter and sort.

### **Transaction List & Transaction Shipments List Views**

Having to update multiple attributes for multiple transactions used to be a long and cumbersome task. Not anymore! NorthScope now has the functionality to mass update sales order attributes from the Transaction List list view. We've also enabled the mass update for both sales order attributes and logistics attributes on the Transaction Shipments list view.

# **Balance List View Improvements**

#### **Customer Balances**

The Customer Balances list view, as you know it, is so 2019. So, we made it current and consistent with several updates. The "Customer" column has been updated to display "Customer Name" and contains a hyperlink to open the Customer record view. There are four new columns (Customer ID, Customer, Customer Class & Default Accounts Receivable Account). The Customer ID and Customer columns display a hyperlink to let you easily access the Customer record view. If you've specified any Customer attributes, they will also be displayed as hidden columns. Additionally, we added the ability for you to filter by Customer Class using the Inquiry Criteria.

# **Record View Improvements**

### **Transaction Class Record View**

We took the first step down the path of having functioning sales quotes by re-enabling and reconfiguring the use of the quote-type transaction class that was already being shipped. We'll be implementing the creation and management of Quotes in an upcoming release but we were too excited to keep this a secret until then – be on the lookout!

# **Report & Inquiry Improvements**

### **Quick Sale Invoice**

We added a new Quick Sale Invoice to NorthScope so you can print Invoices for those transactions, too. It's only logical.

### **Customer Payment Receipt Printed Report**

We've added a Payment Receipt to the Sales functional area so you can now print receipts when you receive payment from your customers!

# **Sales Programs**

# **Transaction Improvements**

#### **Settlement Process**

We like to keep things moving fast here at NLP and the Sales Program Settlement Process needed a performance boost. So, we made building and processes batches much quicker.

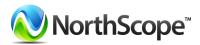

# **System**

# **Report Improvements**

# **Hyperlinks**

Reports are complicated enough without having to think about creating custom versions to navigate to a specific URL. We added a new System Preference for Reports called "NorthScope Base URL for Report Hyperlinks". Use this preference to stipulate the absolute URL for your reports and show 'em who's boss. But, don't fret about setting this, we'll take care of it for you when we upgrade your system.

\*\*\*For all Release Notes from Q1, please visit our Online Help\*\*\*